### МойОфис Стандартный

Служба обеспечения совместимости <[gost@basealt.ru](mailto:gost@basealt.ru)>, Владимир Осташов

Version 1.0, 06.07.2023

### **Оглавление**

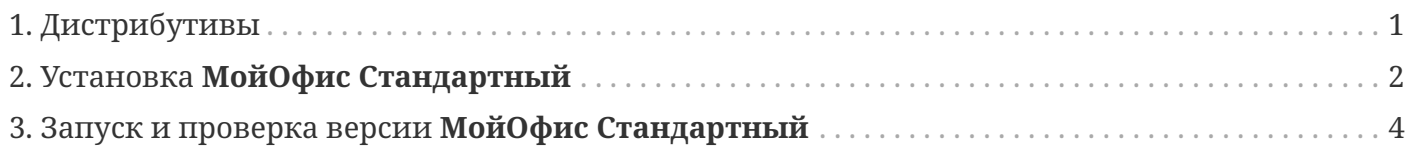

# <span id="page-2-0"></span>**1. Дистрибутивы**

Установка производилась на образе ОС:

#### **Альт Рабочая станция 10.1**

ОС полностью обновлена, включая ядро.

Версия ядра:

```
$ uname -a
```
Linux vvv.tst 5.10.185-std-def-alt1 #1 SMP Tue Jun 27 06:58:25 UTC 2023 x86\_64 GNU/Linux

Дистрибутив **МойОфис Стандартный**:

**myoffice-standard-documents-2.5.0-x86\_64.rpm**

# <span id="page-3-0"></span>**2. Установка МойОфис Стандартный**

Скачать установочный дистрибутив (например, в папку):

**/home/user/Загрузки**

Для установки необходимо переключиться в режим супер-пользователя **root**:

```
$ su -
(дефис обязателен)
ввести пароль пользователя root
```
Обновить индексы пакетов:

**# apt-get update**

Для установки пакета **МойОфис Стандартный** перейти в каталог, где он сохранен, и выполнить его установку:

**# cd /home/user/Загрузки/ # apt-get install ./myoffice-standard-documents-2.5.0-x86\_64.rpm**

После успешной установки **МойОфис Стандартный**, в **Меню** появится три программы: **МойОфис Презентация**, **МойОфис Таблица**, **МойОфис Текст**.

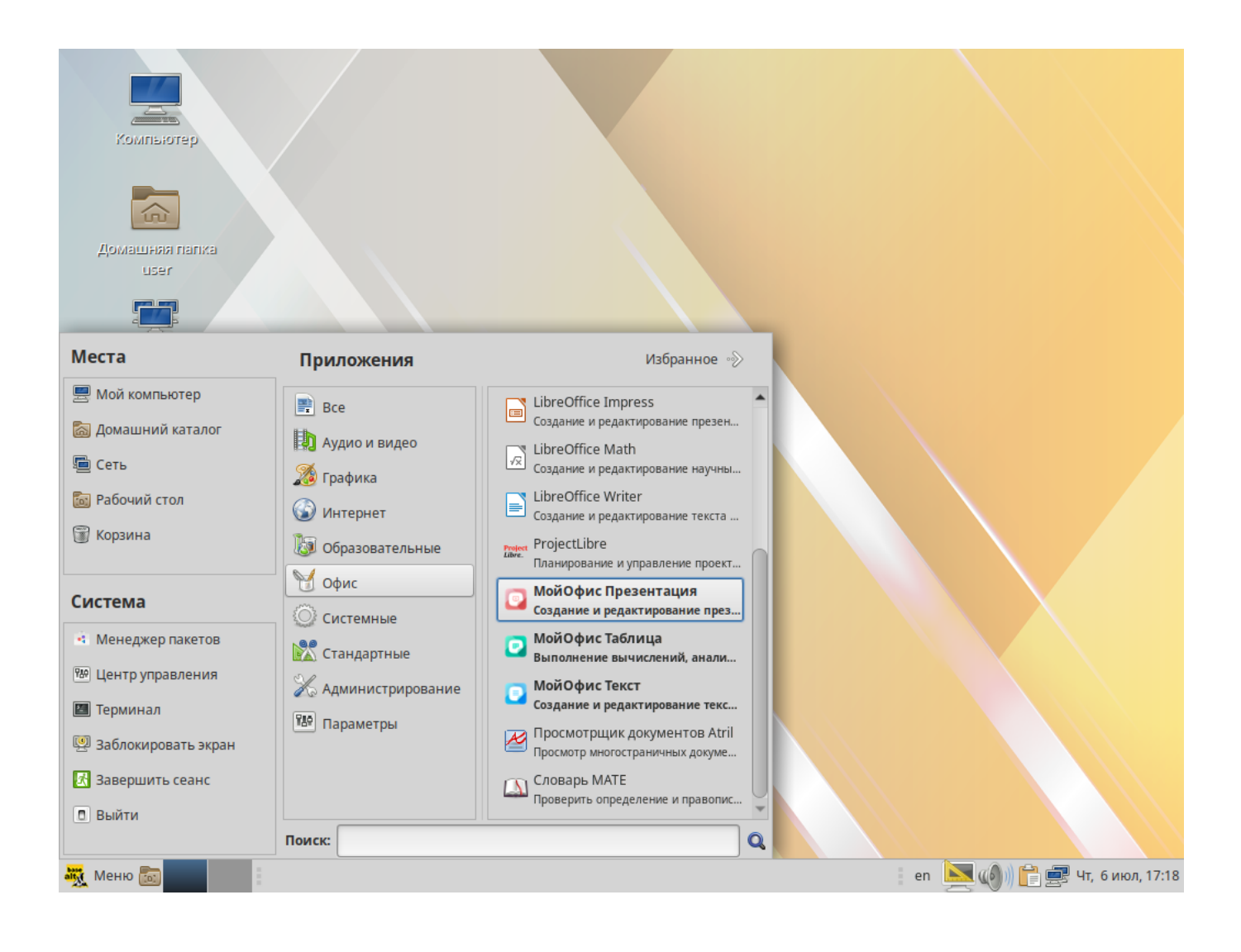

# <span id="page-5-0"></span>**3. Запуск и проверка версии МойОфис Стандартный**

При первом запуске необходимо принять лицензионное соглашение.

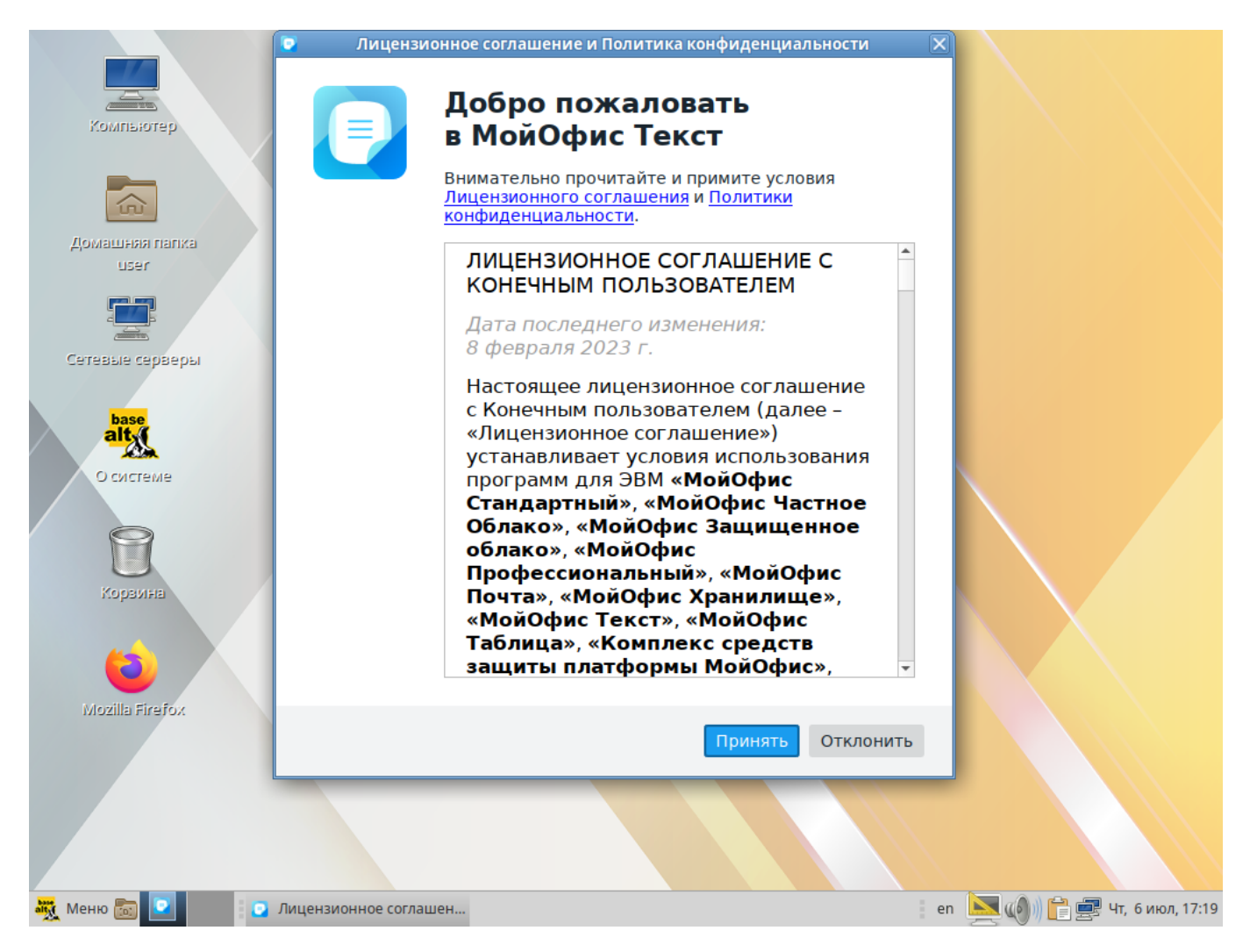

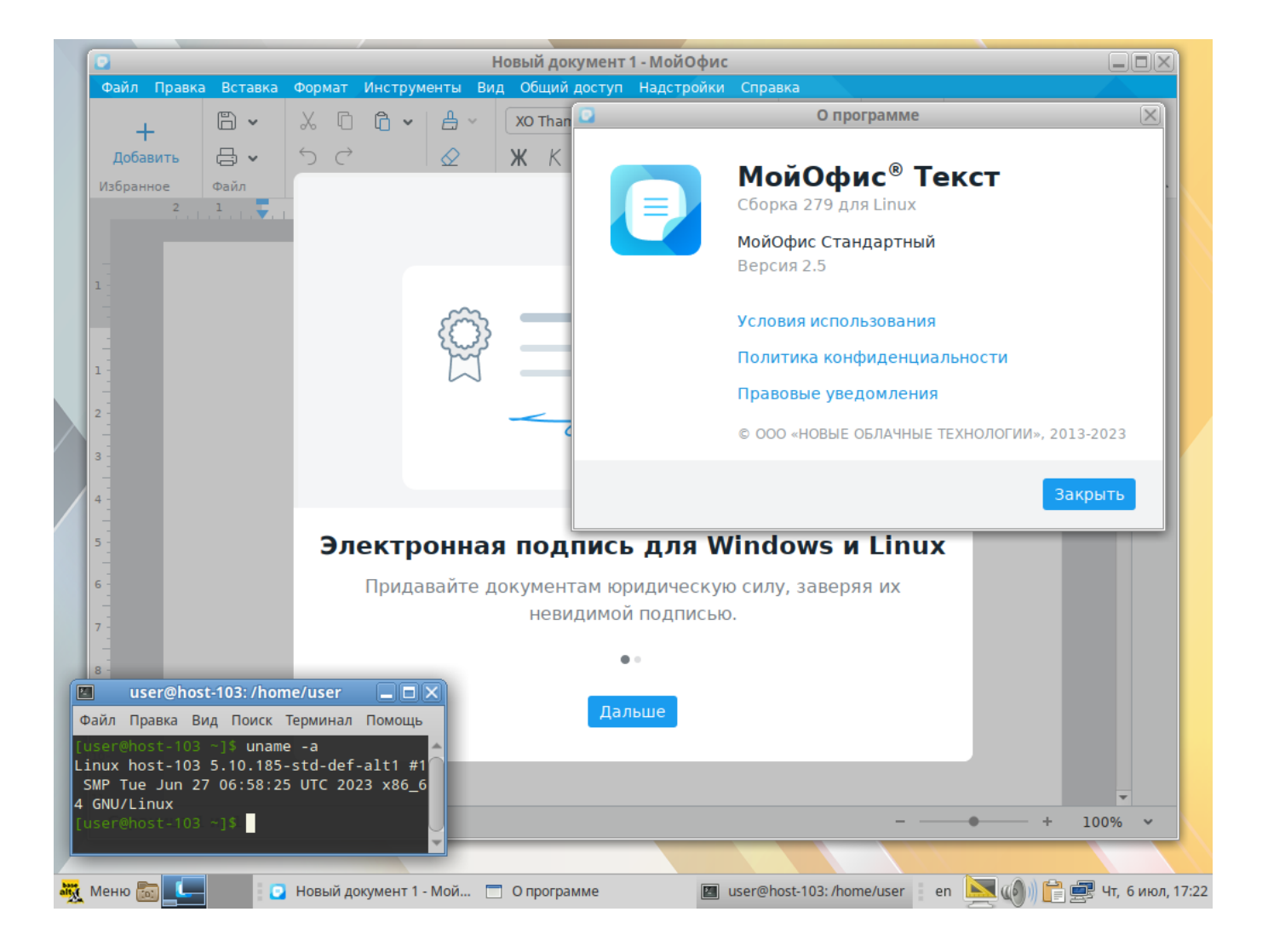

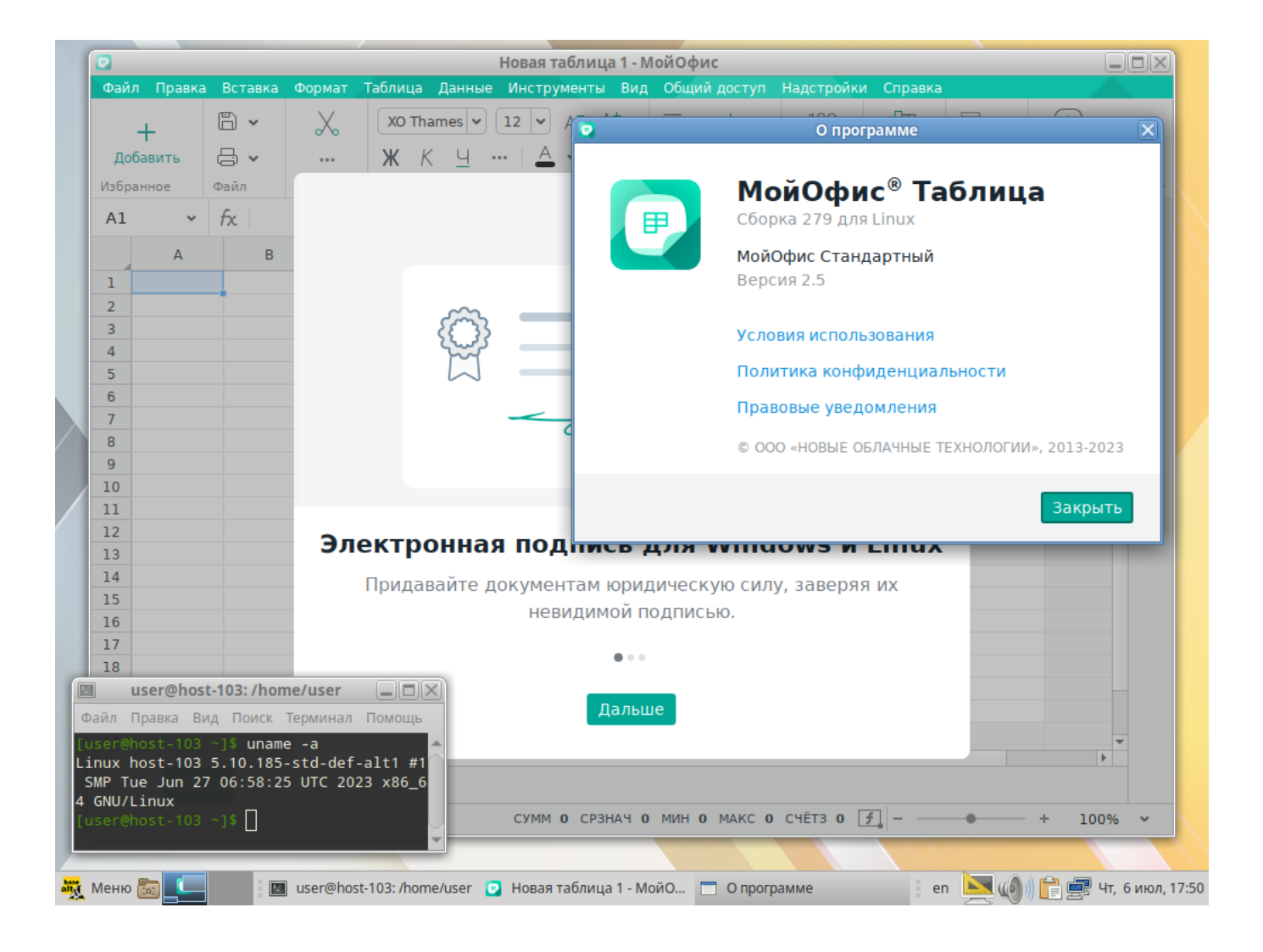

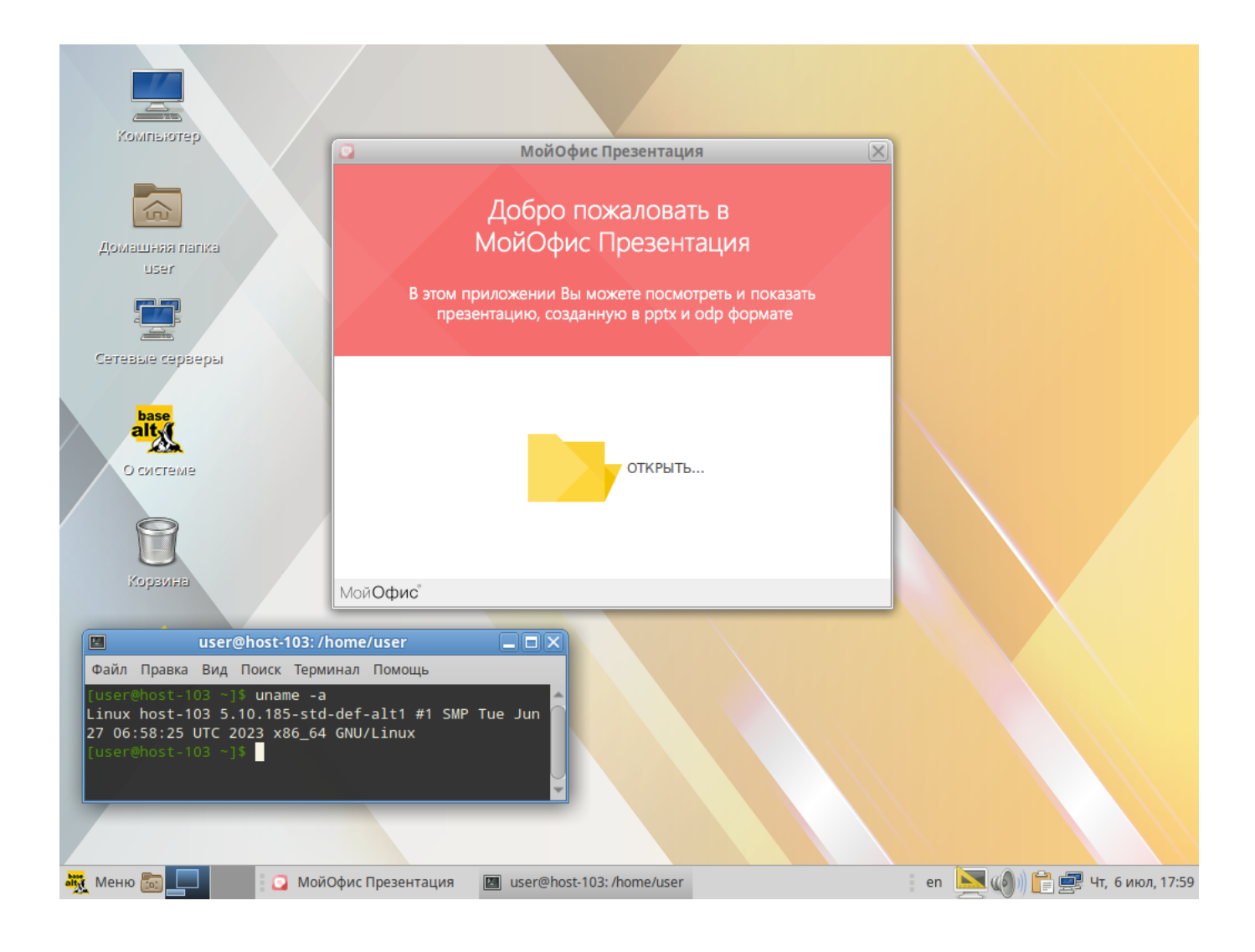